## **Manual para Pago de Pre Inscripción** - Primer Ingreso

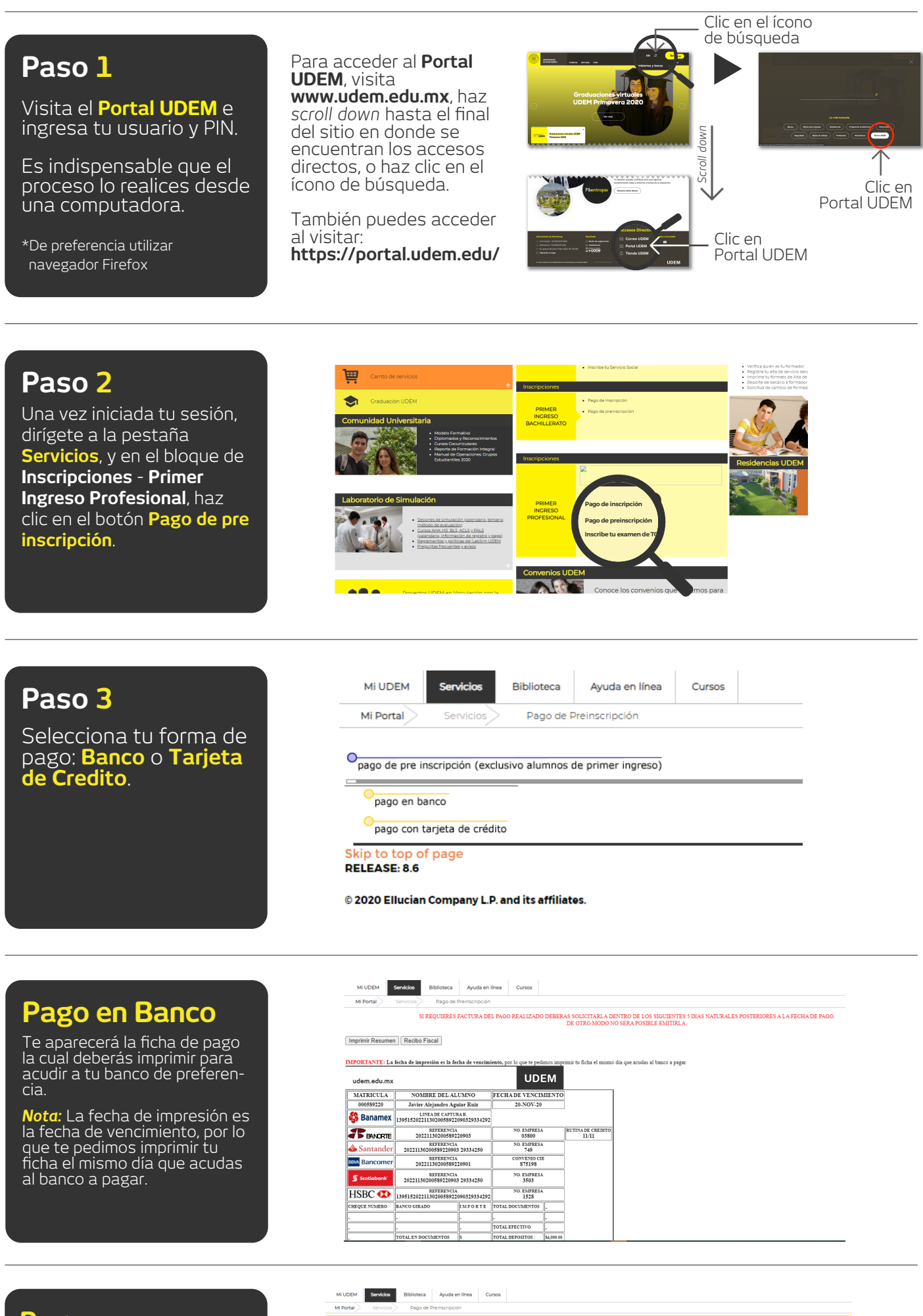

## **Pago con Tarjeta de Crédito**

Selecciona el concepto: Pre inscripción profesional, llena los datos de tu tarjeta de crédito o débito, da clic en **PAGAR.**

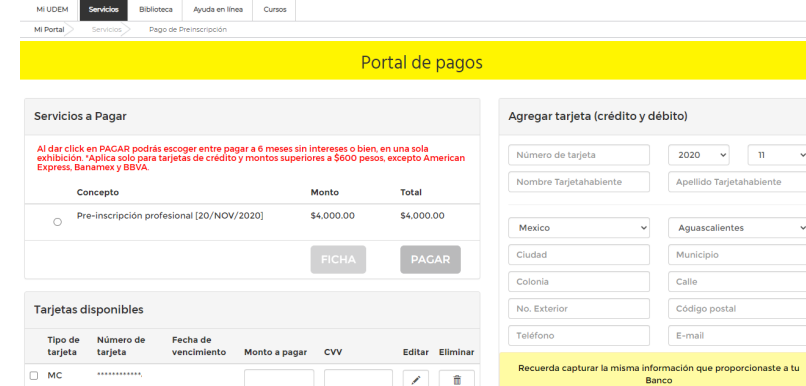